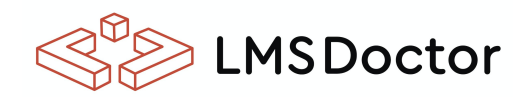

## **EXTENSIONS**

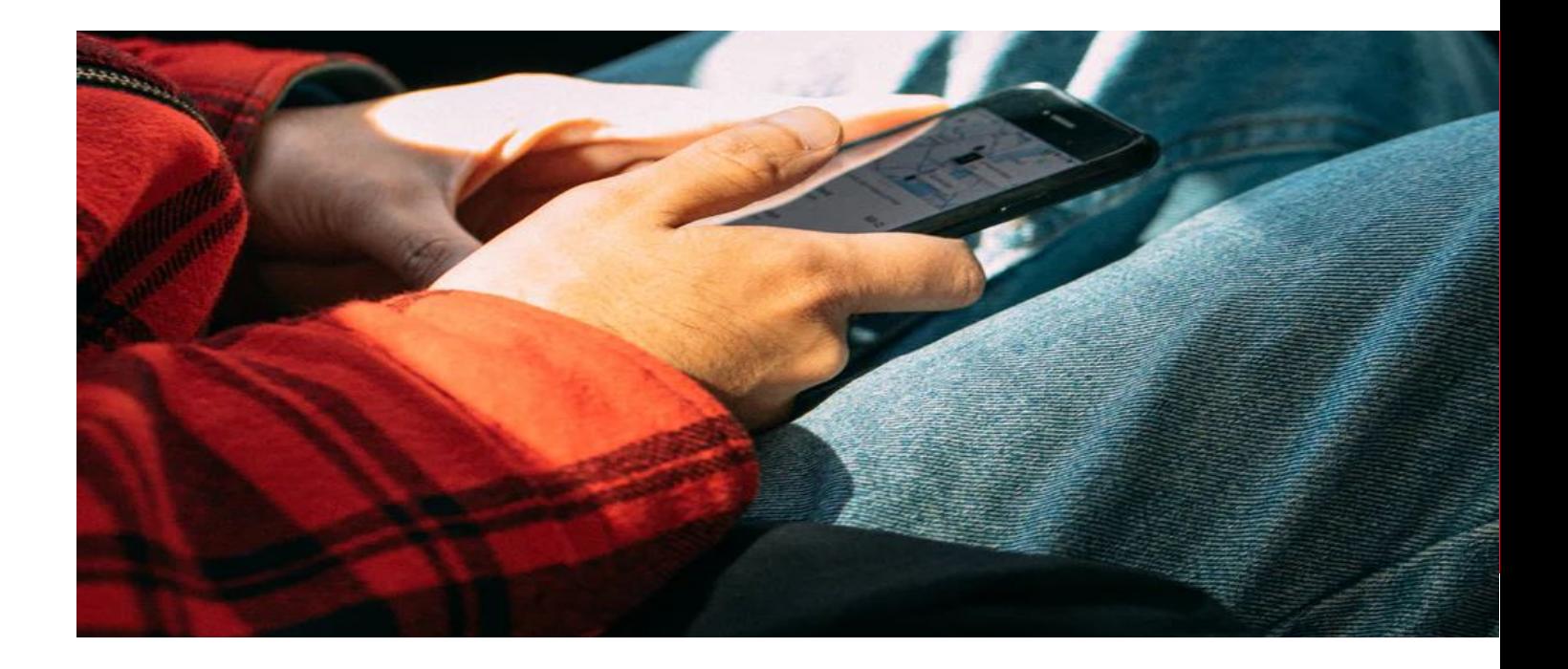

# $2FA$ Authentication Plugin

Install and enable 2 Factor Authentication to start using it. We've put a great effort to make this plugin for Moodle as simple as possible for those who want to increase the security on their LMS.

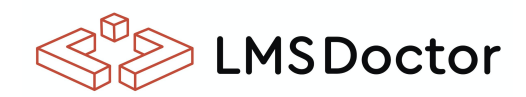

### **INSTRUCTIONS 2FA**

#### **Installation:**

- Access Site Administration> Extensions> Install external modules.
- Put the zip of the extension delivered by LMS Doctor.

#### **Activation 2fa:**

● Go to Site Administration> Extensions> Authentication / Manage Authentication and enable the extension called 2fa.

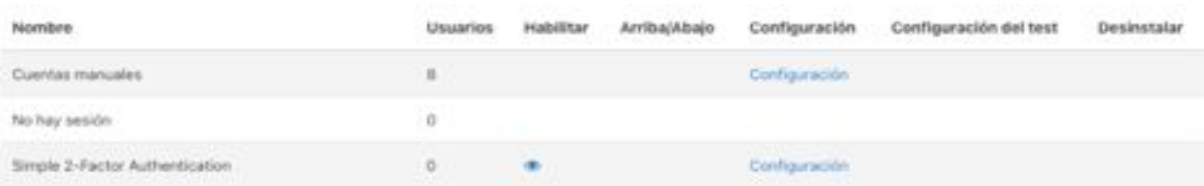

For its configuration, click on Configuration.

#### **Methods**

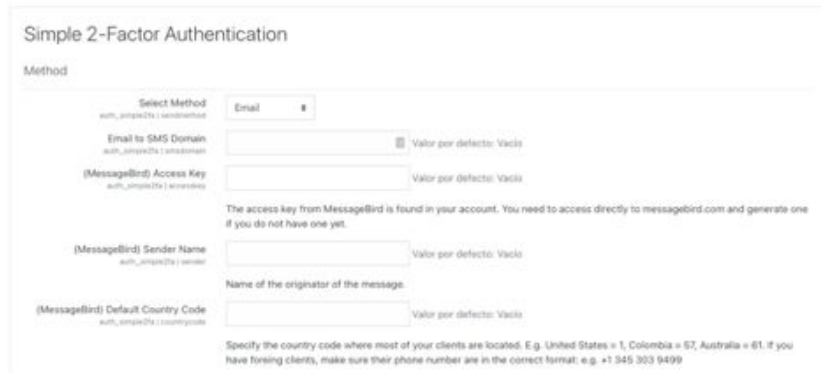

**WWW.LMSDOCTOR.COM**

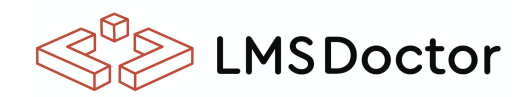

### **INSTRUCTIONS 2FA**

- **● Email:** Allows you to send the code via email
- **● Email to SMS:** Send an SMS to the user's cell phone using an email as a mediator. There are several providers on the internet that offer this service. ClickSend is one of many.
- **● MessageBird:** The extension is integrated with MessageBird for sending SMS. You must create an account and assign the keys indicated in each field of the configuration.

### **Verification settings**

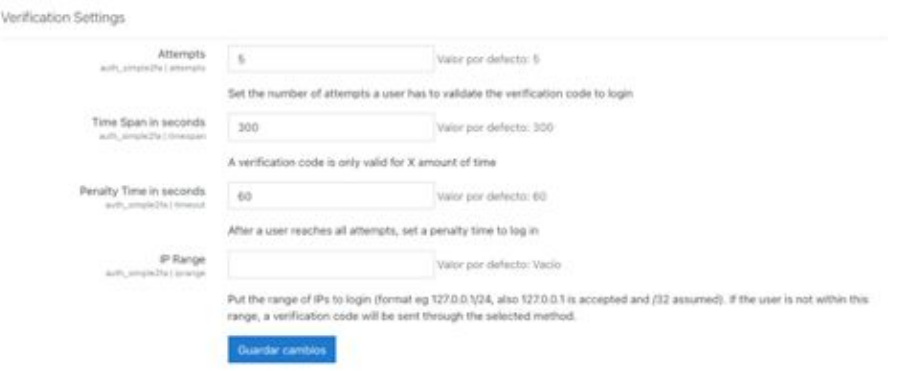

# **THE DOCTOR WILL SEE YOU NOW**

*I hired LMS Doctor to write a Moodle plugin for me. The whole experience has been amazing. They completed the plugin extremely quickly and at an excellent price. They were able to understand exactly what I wanted and any bugs* 

*that I found on initial testing were fixed immediately. Following a Moodle upgrade that affected the area this plugin addressed, I asked for some more functionality to be added. Once again, the work was done quickly and at a very reasonable price. I could not be happier!*

Emma Richardson, ECBOCES

#### **LMS DOCTOR**

The following are the categories in which LMS Doctor excels and provides continuous services to our clients all over the world :

**End-to-end development. Data migration. Integrations. Quality assurance. Post-implementation support. User adoption and training**

> Write us to get started: **Helpdesk@lmsdoctor.com**

**WWW.LMSDOCTOR.COM**